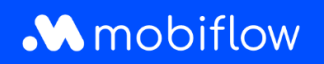

## **Comment ajouter un utilisateur à un compte sur la plateforme Mobiflow ?**

1. Connectez-vous à la plateforme Mobiflow <https://my.mobiflow.be/> avec votre adresse email et votre mot de passe et sélectionnez « Administration » > « Utilisateurs ».

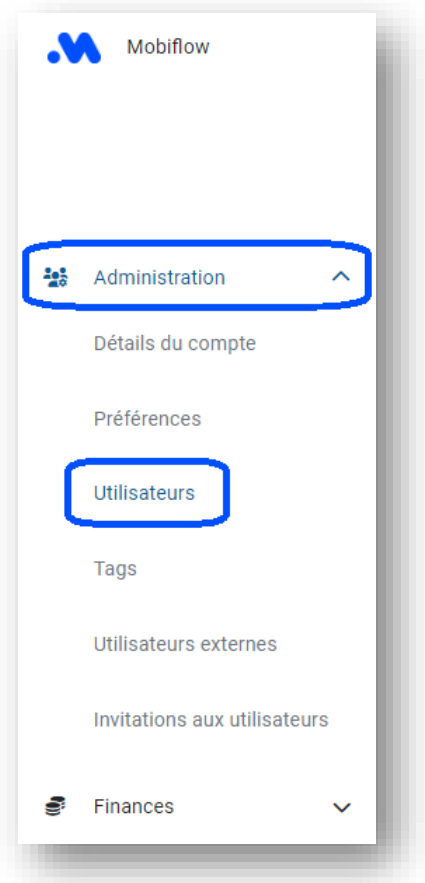

2. Cliquez sur « Créer un utilisateur ».

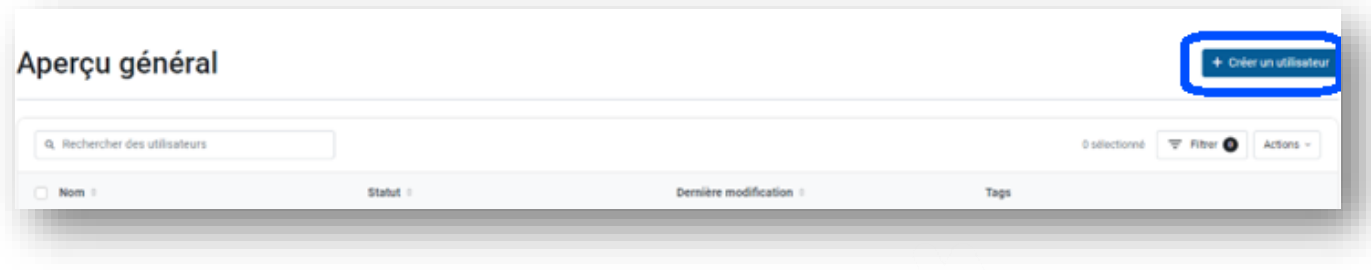

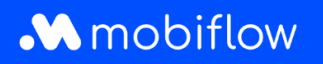

3. Complétez tous les détails demandés et, sous la rubrique des droits d'accès, sélectionnez *Comptable* et éventuellement aussi *Responsable financier*, puis cliquez sur « Save ».

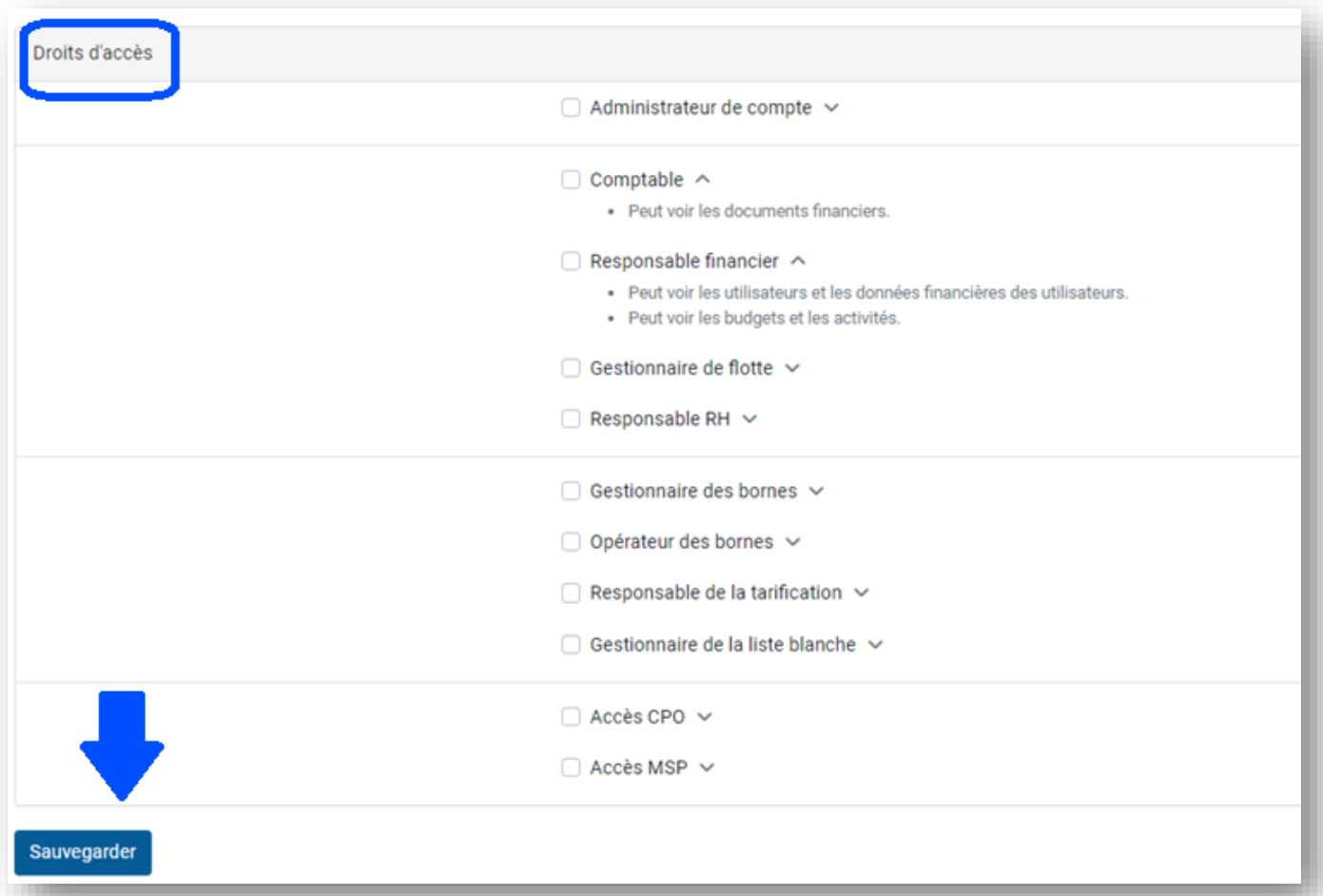